# CAREU U1 Vehicle Tracker User Guide

Version: 1.01

Reference No.: AVL-CU-U1-00-1111UEN

Date: June 23, 2011

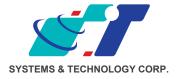

### **General Information**

If any breakdown occurs due to the operation of the described product or users' improper handling in accordance with the instructions of the document, S&T shall be liable for the General Conditions based on the delivery of the described product and the content of the document. This product is not designed for the use of life support appliances, devices or systems and thence a malfunction of the product might reasonably be expected to make personal injury. S&T customers using or selling this product for such applications will take the risk on their own; therefore, it must be agreed S&T will be fully indemnified from any damages due to illegal use or resale. All information in this document is subject to change without notice at any time.

## **Disclaimer**

The information, specification, images and photos in this user guide are subject to change without notice and without obligation to notify any person of such revision change.

## Copyright

This user guide, including all photographs, illustrations and software, is protected under international copyright laws, with all rights reserved. This document contains confidential, restricted and proprietary information that it has been exclusively prepared for the internal use of certain designated S&T employees, and may not be duplicated or distributed, in whole or in part, without the prior written consent of S&T's authorized delegates.

Any illegal copying and disclosure of the document are absolutely prohibited, and violators are liable to the damages caused.

© Systems & Technology Corp. All Rights Reserved

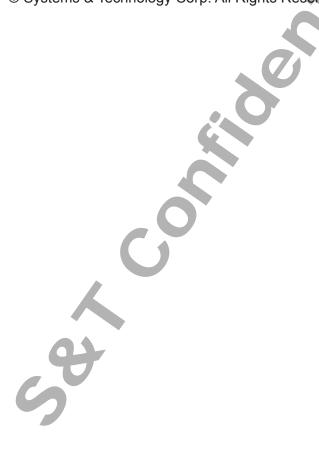

# **Table of Contents**

| Chapter 1. Introduction                                  |    |
|----------------------------------------------------------|----|
| 1.1. Features                                            |    |
| 1.2. Scope                                               | 2  |
| 1.3. About CAREU U1                                      | 2  |
| 1.4. Hardware Architecture                               |    |
| 1.5. Related Document                                    | 4  |
| Chapter 2. Taking A Tour of CAREU U1                     | 5  |
| 2.1. Dimensions                                          | 5  |
| 2.2. Front View                                          | 6  |
| 2.3. Rear View                                           | 6  |
| 2.3. Rear View  Chapter 3. Getting Started with CAREU U1 | 7  |
| 3.1. Hardware Installation                               | 7  |
| 3.2. Connector Pin Assignment                            | 12 |
| 3.3. USB Device Driver Installation                      | 14 |
| 3.4. Device Configuration                                | 21 |
| 3.5. Communication Settings                              | 25 |
| 3.6. GPS Tracking Configurations                         | 27 |
| 3.7. Firmware Upgrade                                    | 30 |
| Chapter 4. Technical Specification                       | 31 |
| Chapter 5. About Systems & Technology Corp               | 33 |
| Chantar & Pagulation                                     | 24 |

## **Chapter 1. Introduction**

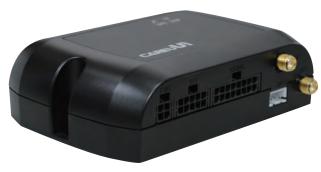

Thank you for your purchasing CAREU U1 GPS Vehicle Tracker. We are very pleased to introduce you our excellent product, and you will enjoy great benefits by applying such a smart device. The CAREU U1 GPS Vehicle Tracker is an all-in-one device that integrates multiple applications of GPS (Global Position System), GSM (Global System for Mobile Communication) and GIS (Geographic Information Systems) with

each other.

Designed with the latest GPS technology, **U1** delivers positioning message by GSM wireless transmission to GIS platform, and then helps back-end users proceed with the analysis and the applications of vehicle transport, management, anti-theft, security and tracking.

## 1.1. Features

- Multiple serial ports and easy installation.
- Voices, SMS, GPRS TCP/UDP Communications
- Geo-fencing reports (circular/polygon/rectangle zones)
- Remote configuration
- Real-time tracking (time, distance interval or intelligent mode, and heading)
- Intelligent power management
- 1-wire® interfaces supported (optional)
- Power low/lost alarm
- Built-in voice communication
- Built-in interactive voice response
- Journey report wireless download
- GSM/GPRS simultaneously
- User-defined reports
- Firmware upgrade over the air (via GPRS)
- A-GPS functionality
- GPS antenna disconnect/cut alarm
- Up to 150,000 data log capacity
- Can-Bus support (optional)

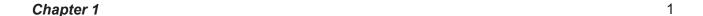

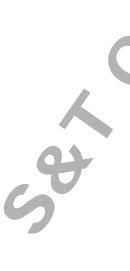

# 1.2. Scope

This document will guides you to start **CAREU U1 Vehicle Tracker**. However, as this document contains basic device configuration only, please see **CAREU U1 Protocol Document** for the advanced information.

## 1.3. About CAREU U1

**CAREU U1** GPS Vehicle Tracker transmits the wireless signals such as location, peripheral, and vehicle control data to a control center. The onboard GPS receiver provides users with location data including speed, direction, mileage and altitude. It uses an onboard GSM/GPRS module to accomplish wireless transmission.

A microcontroller can probe location and command data at regular intervals, derive actions from location, peripheral and control data, and execute such actions.

Among the best features of AVL U1 Vehicle Tracker, in particular, they transmit data in ASCII mode (Intellitrac X Series compatible mode) or binary mode.

Peripheral data indicates the status of various peripherals connected to and/or controlled by the device. The peripherals include, but not limited to, door locks/un-locks, starter interrupt, ignition, battery, engine and panic button.

The firmware in the device applies intelligent filtering to overcome coverage limitations for both GPS and GSM/GPRS networks.

Motion sensor controls the status of the device, whether in sleep, idle or fully-powered mode, and thereby controls the amount of current consumed by the device.

Backup battery and tamper sensing GPS Antennas primarily indicate the loss of Main Power and the interruption of GPS antenna connectivity.

The device supports over-the-air firmware upgrade to deliver additional functionality without physically touching the device once installed.

In consideration of technicality and marketability, **U1** has so many excellences to be competitive enough to stand out in the market. With regard to the technicality, **U1** saves and records more data even under inactive communication staus, and it also provides better power management, coexistence of GPRS and SMS modes, 1-wired interface, direct connection to Temperature Sensor, and up to three serial ports. When it comes to the marketability, **U1** users are provided with the convenience that its firmware can be upgraded through mini USB without disassembling the device.

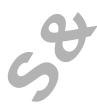

## 1.4. Hardware Architecture

As hardware is concerned, **CAREU U1** is comprised of a micro-controller, regulator, GPS receiver, GSM/GPRS modem, G-Force sensor, flash memory data storage, audio interface, I/Os interface, serial ports and LED status indicators.

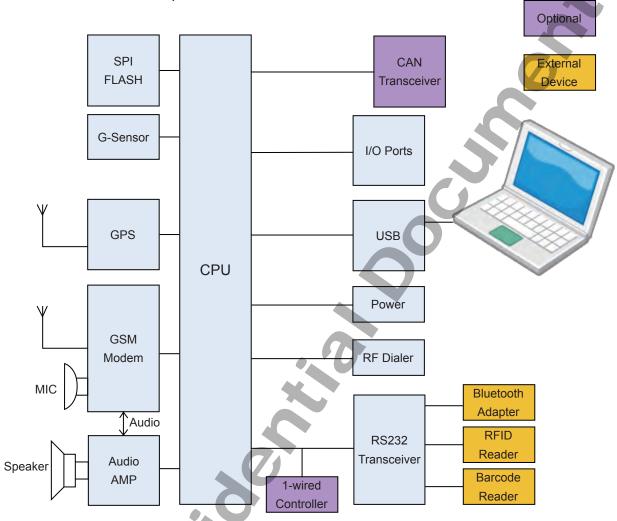

- Users can connect PC's HyperTerminal to the Diagnostic/setting port for the AVL configuration.
- G-Sensor for car accident prevention, car tow-away warning and power management.
- The audio interface supports hand-free phone call.
- GPIO that connects to any customer monitoring points by door switch, anti-thief or actuators.
- The A/D input that connects the analog signal sensor to the AVL, such as the fuel or temperature sensor.
- With the built-in RF receiving circuit, an emergency push button is designable, and antitheft setting can be activated/deactivated.
  - 1-wired interface, a reserved interface that is optional.
- The 1-wire interface facilitates the connection to temperature sensor, A/D devices, and iButton devices.

Chapter 1 3

## 1.5. Related Document

[1] CAREU U1 Protocol Document

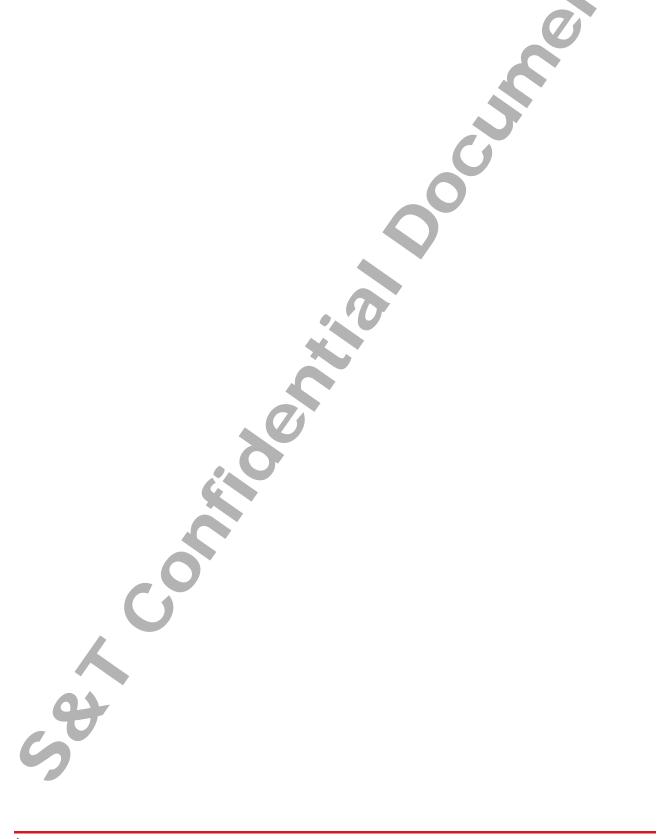

# Chapter 2. Taking A Tour of CAREU U1

This chapter will guide you to the major connectors of the **U1** device.

# 2.1. Dimensions

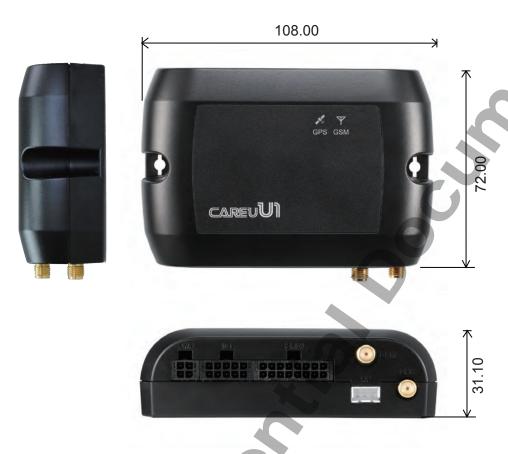

Dimensions: 108mm x 72mm x 31mm

Chapter 2 5

# 2.2. Front View

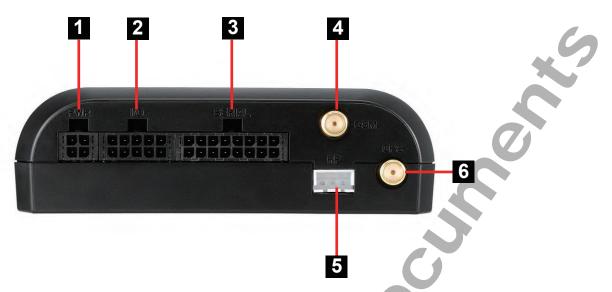

| No. | Name   | Description                                       |
|-----|--------|---------------------------------------------------|
| 1   | PWR    | Power Connector for Car Battery                   |
| 2   | I/O    | Input/Output Connector including basic I/O, RS232 |
| 3   | SERIAL | Serial Connector                                  |
| 4   | GSM    | SMA Connector for GSM External Receiver           |
| 5   | RF     | RF Connector for RF Receiver                      |
| 6   | GPS    | SMA Connector for GPS External Antenna            |

# 2.3. Rear View

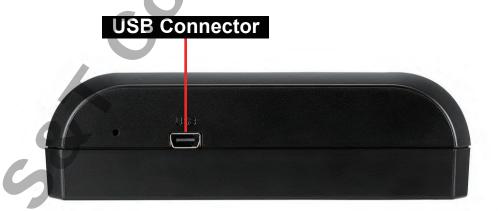

# **Chapter 3. Getting Started with CAREU U1**

To install the **U1** device, follow the instructions below for basic operations.

## 3.1. Hardware Installation

- 1. SIM Card Installation
  - Remove the screw at the bottom of the device to open it. Then you will find the SIM card slot inside.

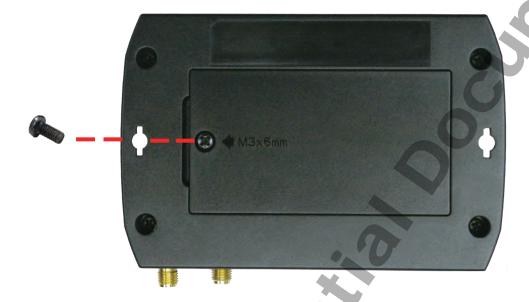

Insert your SIM card into the device with SIM card's gold area down and the
notched corner toward the notched edge of the SIM card socket. Make sure it is
installed correctly in place. Reinstall the cover.

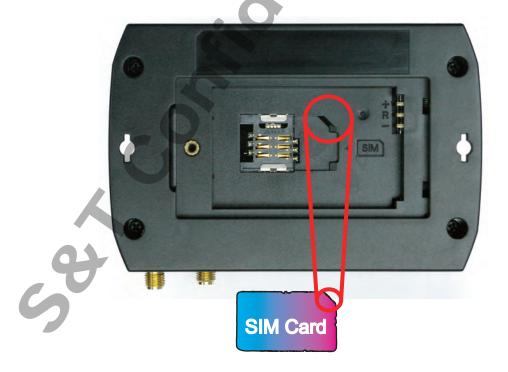

#### 2. GPS Antenna Connection

- Connect the GPS antenna to the SMA connector jack on the front side of the device (circled as the illustration below) by completely screwing the GPS antenna's plug connector.
- It is recommended that a matching torque 7-10 inch pounds (80-110 N.cm) should be used for the SMA connector.

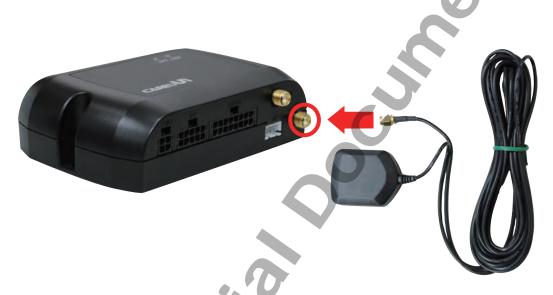

#### 3. GSM Antenna Connection

- Connect the GSM antenna to the SMA connector jack on the front side of the device (circled) as illustration below) by completely screwing the GSM antenna's plug connector.
- It is recommended that a matching torque 7-10 inch pounds (80-110 N.cm) should be used for the SMA connector.

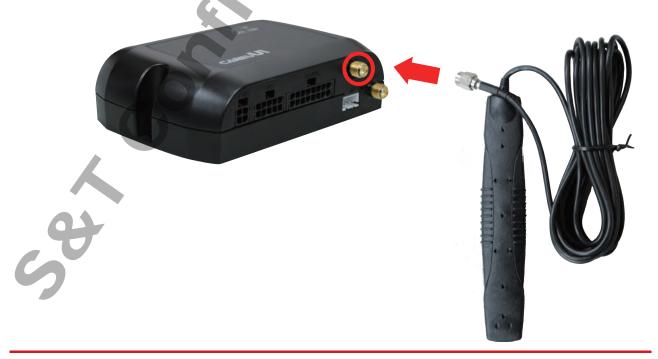

- 4. Power, RS-232, and I/O Cable Connection
  - Connect 4-wire power cable to the power connector on the front side of U1 device (8~30V)

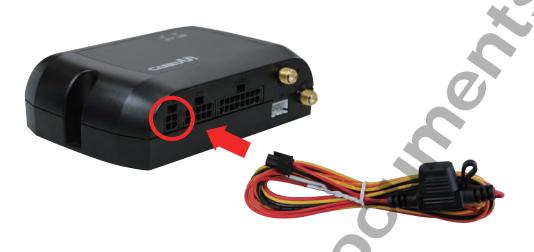

 Connect the 8-wire cable to U1 device which enables U1's connection to your system and also to related peripherals.

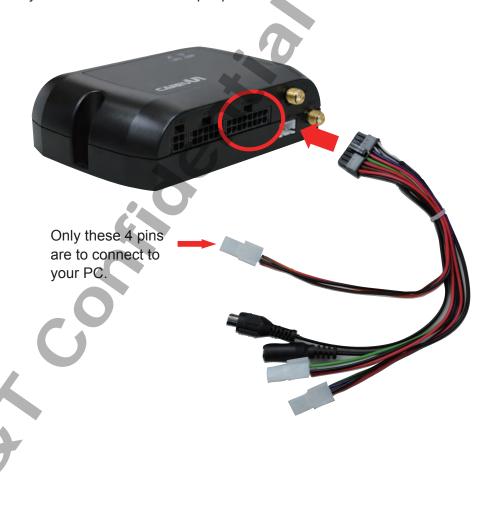

## 5. I/O Cable Connection

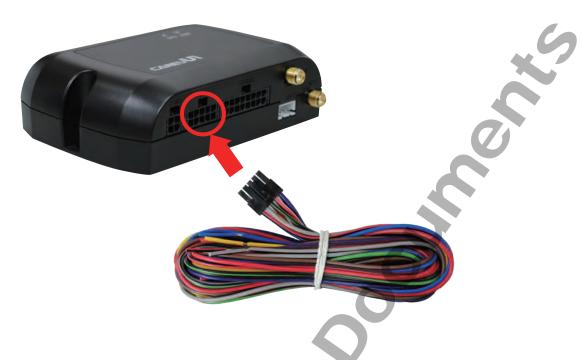

### 6. USB Cable Connection

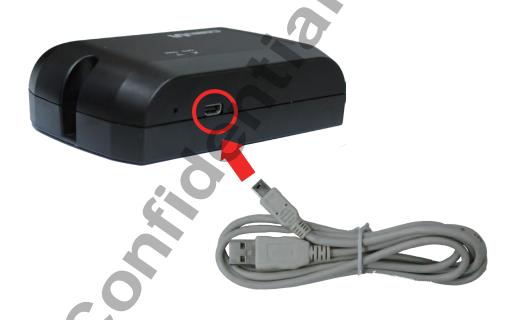

## 7. G-Sensor Installation Consideration

The device uses a 3-axis G-Force sensor to detect the vehicle motion and the impact on the vehicle. The X, Y and Z axis definition will be affected by the location of device installation.

## Microphone Installation (Optional)

Connect the microphone set to the 8-wire cables first. Plug the connector of the 8-wire cable completely into to the seial port on the front side of the device. See the illustration below.

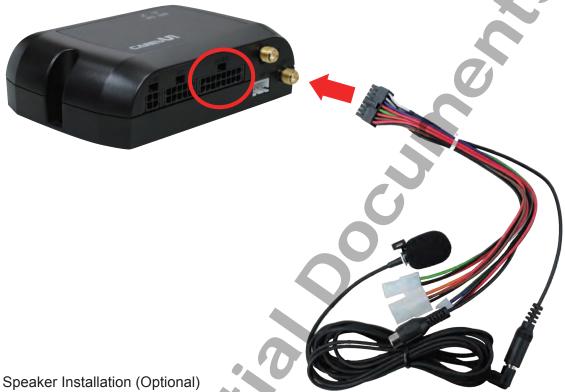

## 9.

Connect the speaker set to the 8-wire cables first. Plug the connector of the 8-wire cable completely into to the seial port on the front side of the device. See the illustration below.

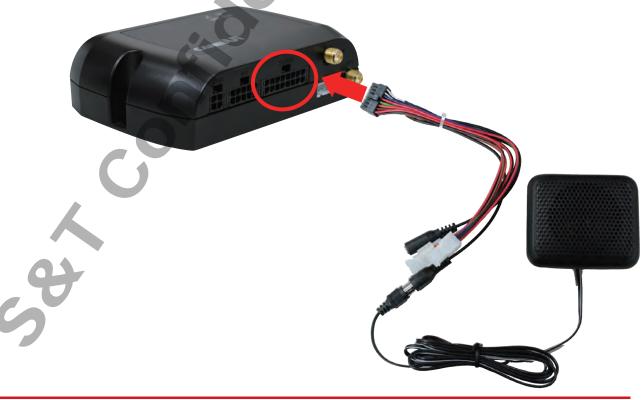

# 3.2. Connector Pin Assignment

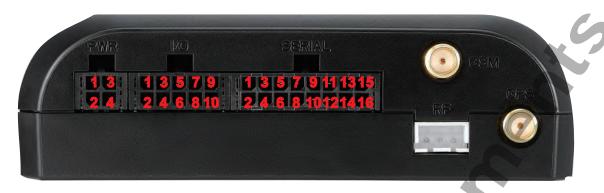

**Connector Pin Definition** 

## 1. PWR Connector

| Pin# | Signal Name | Description               | I/O                   | Electrical Characteristic                 |
|------|-------------|---------------------------|-----------------------|-------------------------------------------|
| 1    | DC IN       | Power supply input        | _                     | DC Vin = +8 ~ +30V<br>Normal = 70mA @ 12V |
| 2    | GND         | Signal ground             | -                     |                                           |
| 3    | Ignition    | Ignition(ACC) Input       | <i>O</i> <sub>1</sub> | DC Vin = +30 ~ +0.7V (Active high)        |
| 4    | Output1     | Open-Collector<br>Output1 | 0                     | Imax = 300mA                              |

## 2. I/O Connector

| Pin# | Signal Name           | Description                | I/O | Electrical Characteristic           |
|------|-----------------------|----------------------------|-----|-------------------------------------|
| 1    | Analog Input<br>2     | Analog Input 2             | I   | DC VIN = +30V ~ 0V (default)        |
| I    | Input 3<br>(Optional) | Positive Trigger input 3   | I   | DC VIN = +30V ~ +0.7V (High Active) |
| 2    | Input 4               | Positive Trigger input 4   | I   | DC VIN = +30V ~ +0.7V (High Active) |
| 3    | Input 1               | Negative Trigger input 1   | I   | DC VIN = +0.6V ~ 0V (Low Active)    |
| 4    | Input 2               | Negative Trigger input 2   | I   | DC VIN = +0.6V ~ 0V (Low Active)    |
| 5    | Analog Input<br>1     | Analog input 1             | I   | DC VIN = +30V ~ 0V                  |
| 6    | GND                   | Signal ground              |     |                                     |
| 7    | Output 2              | Open-Collector<br>Output 2 | 0   | Imax = 300mA                        |

| Pin# | Signal Name | Description                | I/O | Electrical Characteristic |
|------|-------------|----------------------------|-----|---------------------------|
| 8    | Output 3    | Open-Collector<br>Output 3 | 0   | Imax = 300mA              |
| 9    | CAN H       | CAN High                   | I   | VI = 2.75V ~ 4.5V         |
| 10   | CAN L       | CAN Low                    | I   | VI = 0.5V ~ 2.25V         |

## 3. Serial Connector

| Pin# | Signal Name       | Description                             | Ю     | Electrical Characteristic              |
|------|-------------------|-----------------------------------------|-------|----------------------------------------|
| 1    | Vout 1            | Supply voltage output                   | 0     | Vo = +5V (Vout 1~3 Total Imax = 500mA) |
| 2    | GND               | Signal ground                           |       |                                        |
| 3    | TX1               | RS232 Data output                       | 0     |                                        |
| 4    | RX1               | RS232 Data input                        | _     |                                        |
| 5    | Vout 2            | Supply voltage output                   | 0     |                                        |
| 6    | GND               | Signal ground                           |       |                                        |
| 7    | TX2               | RS232 Data output                       | 0     |                                        |
| 8    | RX2               | RS232 Data input                        | I     |                                        |
| 9    | Vout 3<br>1-Wire  | Supply voltage output 1-Wire Data input | O<br> | (Optional)                             |
| 10   | GND<br>1-Wire_GND | Signal ground<br>1-Wire ground          |       |                                        |
| 11   | TX3               | RS232 Data output                       | 0     |                                        |
| 12   | RX3               | RS232 Data input                        | I     |                                        |
| 13   | SPK+              | Audio output                            | 0     |                                        |
| 14   | SPK-              | Audio output                            | 0     |                                        |
| 15   | MIC+              | Microphone Input                        | I     |                                        |
| 16   | MIC-              | Microphone Input                        | I     |                                        |

#### 3.3. USB Device Driver Installation

**CAREU U1** communicates with your host computer by either RS-232 or USB interface.

In some newer editions of Windows XP, the **U1** device can be installed as a "virtual COM port" device whereby **U1** would automatically access Windows XP's inbox USB drivers. While in some other earlier editions of Windows XP, you would need to manually install the USB driver for the **U1** device. In the following content of this section, you will be guided to how the installation can be done in both cases.

To install the device driver for **U1**,

Connect the **U1** device to your system with an USB cable as mentioned in **USB Cable Connection** on page **10**.

As soon as the connection is made between **U1** and your computer, a balloon appears above the notification area saying an USB device is found.

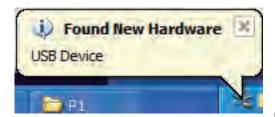

Click on this balloon to start [Found New Hardware] wizard.

Select No, not this time. Press Next button to proceed.

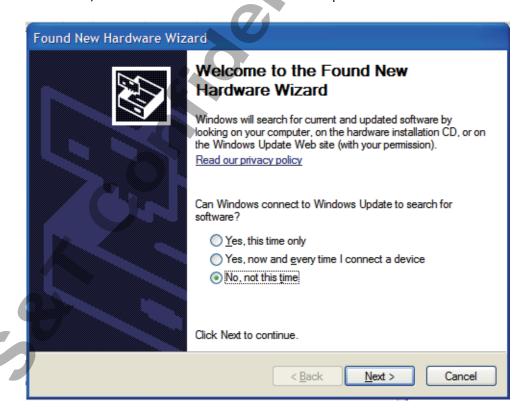

#### 1. Automatic Installation

If the wizard prompts to help you install the software for "STMicroelectronics Virtual COM Port". Select **Install the software automatically (Recommended)**. Press **Next** button to proceed.

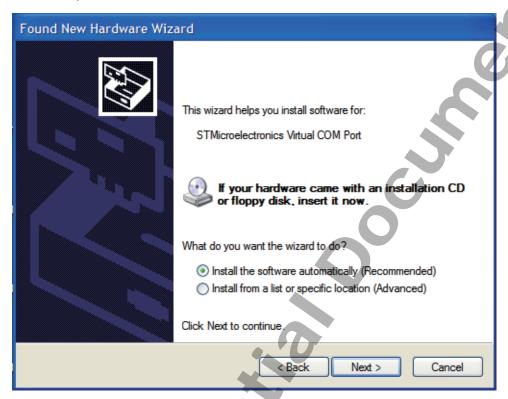

The wizard proceeds to install the driver.

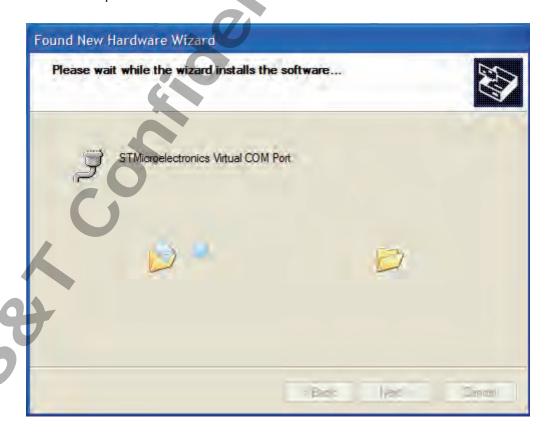

The installation completes.

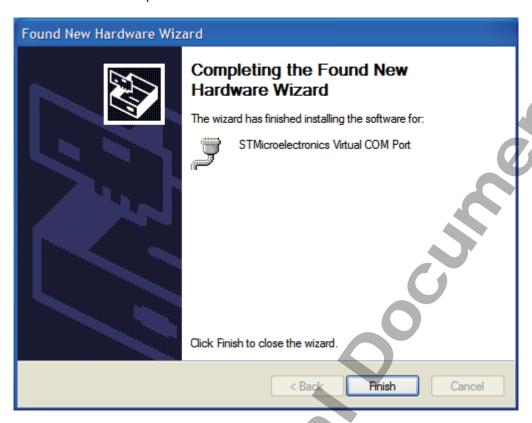

In [Device Manager], U1 device is included under Ports (COM & LPT) as "STMicroelectronics Virtual COM Port". COM port number is displayed as well.

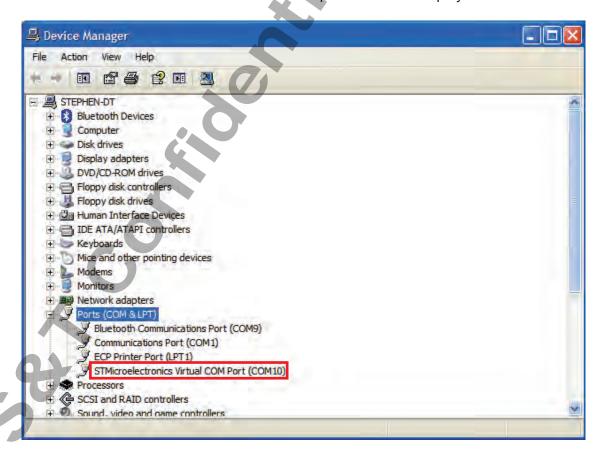

#### 2. Manual Installation

After you select **No**, **not this time**, if the wizard only prompts to help you install software for "USB device", you need to manually install the driver. Select **Install from a list or specific location (Advanced)**. Press **Next** button to proceed.

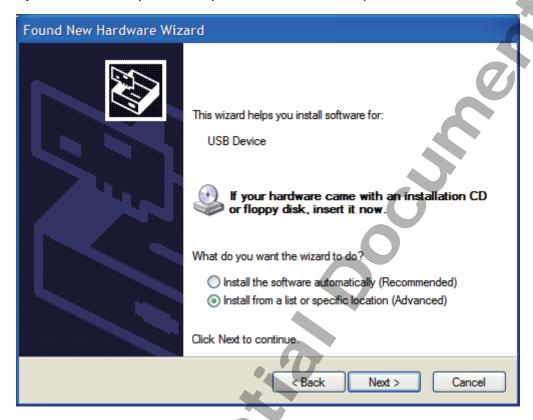

Select Search for the best driver in these locations. Check Include this location in the search. Press Browse button to assign where your U1 device driver locates on your local disk. (U1's USB device driver is free for download on S&T's website at: <a href="http://www.systech.com.tw">http://www.systech.com.tw</a>)

Press **OK** button.

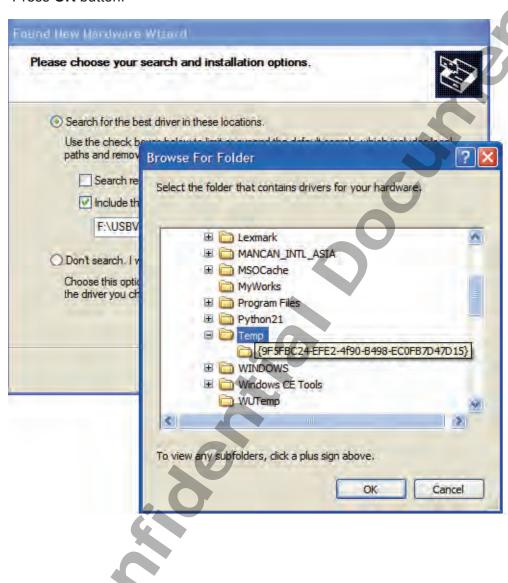

Press **Next** button to proceed.

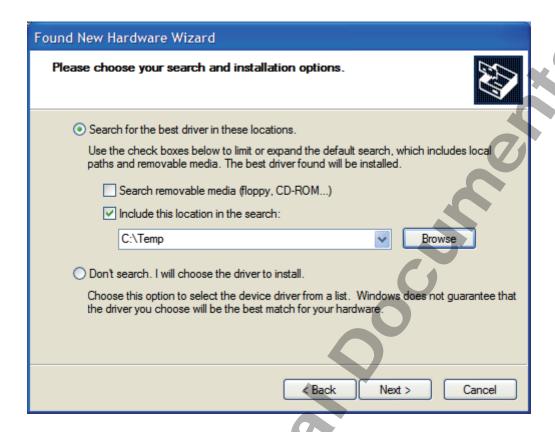

The wizard proceeds to install the driver.

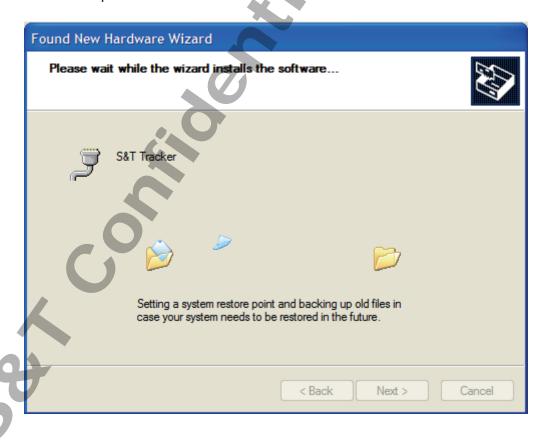

The installation completes.

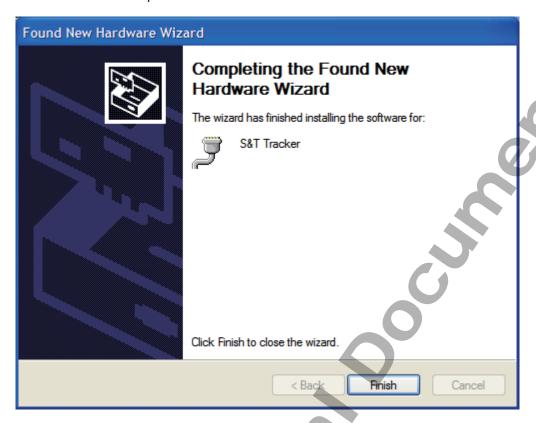

In [Device Manager], U1 device is included under Ports (COM & LPT) as "S&T Tracker". COM port number is displayed as well.

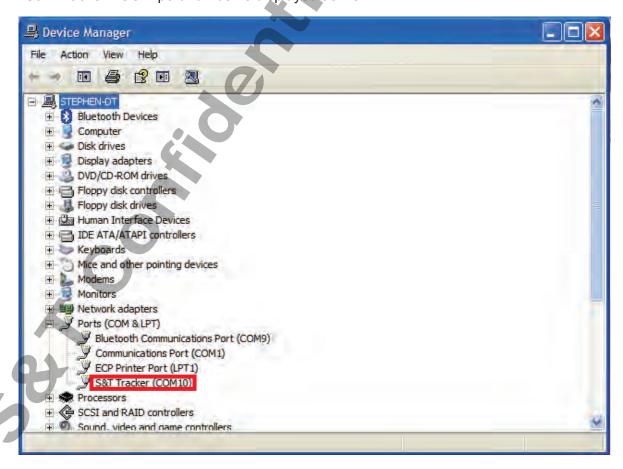

# 3.4. Device Configuration

- 1. In Windows XP desktop, click **Start | All Programs | Accessories | Communications | HyperTerminal**.
- 2. If you are prompted to input the information of your location, complete them to proceed.
- 3. On the **File** menu of **HyperTerminal**, click **New Connection**.
- 4. In the **Name** box, type a name that describes the connection. In **Icon** box, click an appropriate icon. Press **OK** button to proceed.

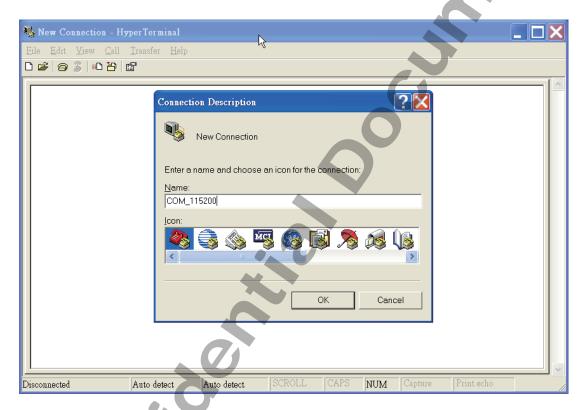

5. For Com port properties, configure as follows:

Baud Rate --> 115200 bps
Data Bits --> 8
Parity --> None
Stop Bits --> 1
Flow Control --> None

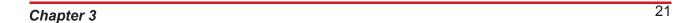

6. In the connection that you have just set up, click **File** | **Properties**. Select **[Connect To]** tab. From **[Connect using]** drop down list, select the correct com port by checking it up at Windows XP's **[DeviceManager]** as previously mentioned on page <u>16</u> and page <u>20</u>. Go there by clicking **Start** | **Control Panel** | **System** | **Hardware** | **Device Manager**.

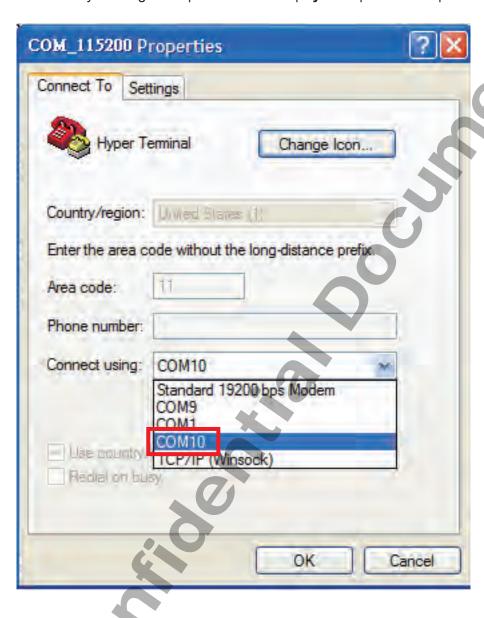

7. In File menu, click Properties. Click [Settings] tab. Press ASCII Setup button.

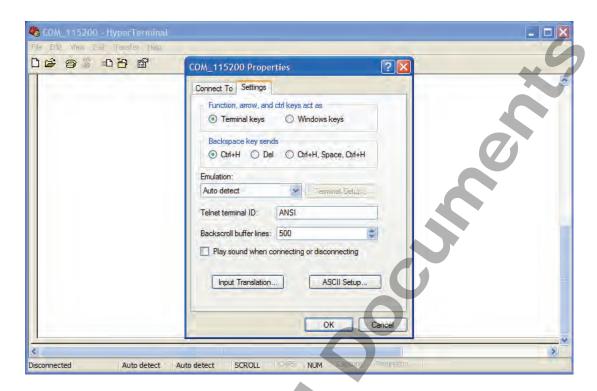

8. In [ASCII Sending] group box. Select both Send line ends with line feeds and Echo typed characters locally. Press OK button.

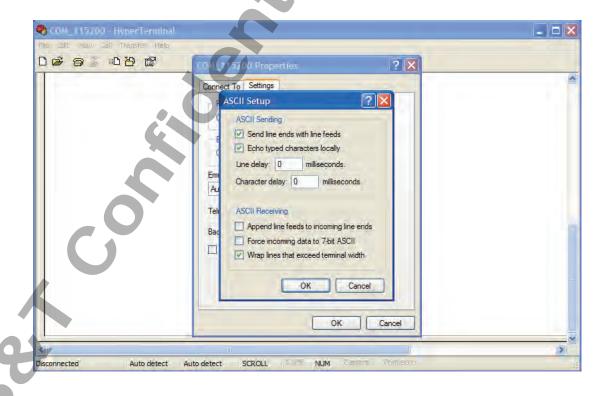

9. Connect your **U1** device to power as mentioned in **Power**, **RS-232**, **and I/O Cable Connection** on page **9**. The device startup message will be displayed.

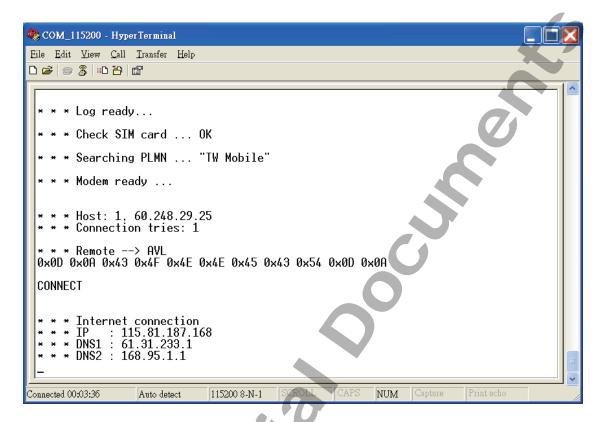

10. In [HyperTerminal] window, type in the command "AT\$VERSION?" and press Enter key. The hardware and firmware version will show. As long as your [HyperTerminal] window appears as the screenshot below, a connection between the device and your system has already been built up and working. It is time to send all configuration commands.

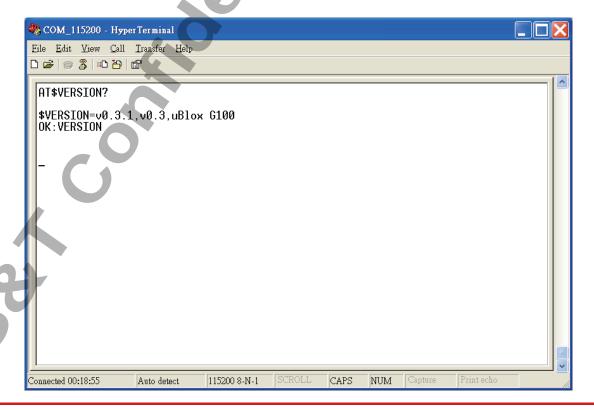

# 3.5. Communication Settings

**CAREU U1 Vehicle Tracker** communicates with your control center by either SMS or GPRS (TCP/UDP). Before the device is installed into a vehicle, communication parameters should be set.

## 1. SMS Configuration

Use AT\$SMSDST command to set a SMS control center phone number or short code. For example, if the SMS control center phone number is +886123456789, the AT\$SMSDST command to be issued into **HyperTerminal** should be:

AT\$SMSDST=+886123456789

OK

Then you can try to use cellular phone or SMS gateway to send a SMS message to the **U1** device. Send a SMS message --> "AT\$MODID?"

Device will response:

\$MODID=101000001

OK

This proves a successful mobile phone SMS connection.

## 2. GPRS Configuration

Set GPRS servers by using the following commands:

AT\$APN=internet,username,password (APN=internet, Username=username,

Password=password) OK

AT\$HOSTS=1,0,60.148.19.10,6000

(Server IP address = 60.148.19.10 and Port number =6000)

OK

AT\$RETRY=5,10 (Message retry settings)

OK

AT\$IPTYPE=1 (Using TCP/IP mode)

OK

AT\$GPRSEN=1 (GPRS enable)

OK

AT\$HB=60,1 (Heartbeat setting)

OK

Please refer to CAREU U1 Protocol Document for more command details.

# 3.6. GPS Tracking Configurations

After the device communication settings are done, the remote GPS tracking is ready to function. The setting of GPS tracking can be done by using AT\$PDSR command. For example,

AT\$PDSR=1,30,0,0,2,0,0,1,1 (Tracking through GPRS by time interval 30 seconds)
OK

For simple testing GPRS, run the TCP Server U-Series software which is provided by S&T. It is simple server software that can wait for device connection and data.

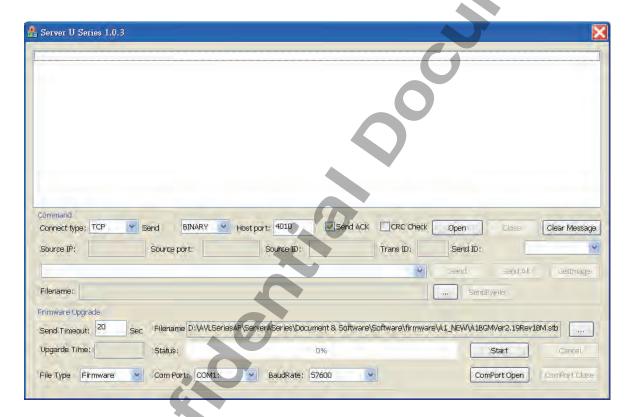

For advanced testing, you would need the software **IntelliTrac Tracer Plus**, which is now available for your download at <a href="ftp://ftp.systech.com.tw/AVL/AVLS\_TracerPlus/">ftp://ftp.systech.com.tw/AVL/AVLS\_TracerPlus/</a>. Please contact your account manager with S&T to request a set of user name and password to access the FTP.

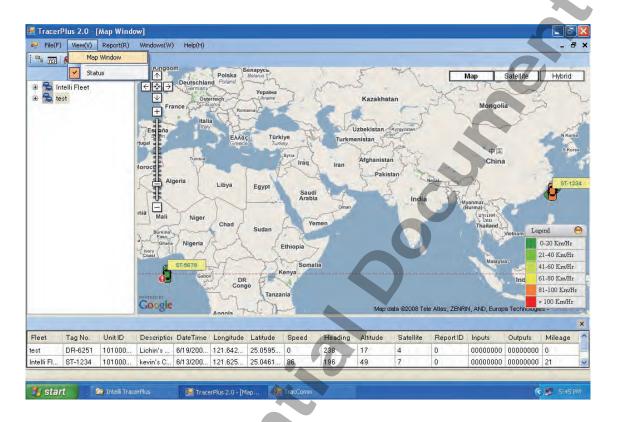

You can also apply for a testing account from S&T's Fleetweb solution through your sales contact.

The main page of Intelli Fleetweb appears as below:

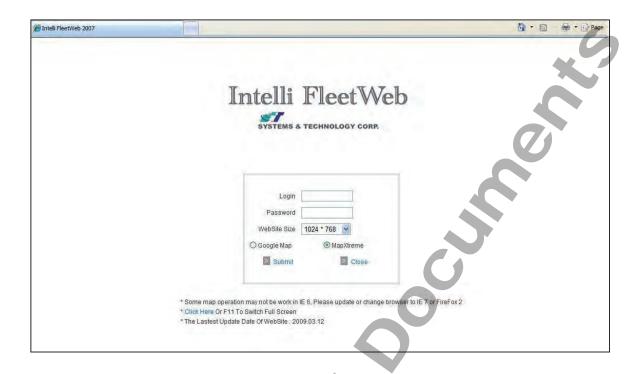

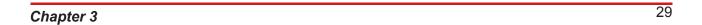

## 3.7. Firmware Upgrade

**CAREU U1**'s firmware can only be updated through USB interface. With the firmware loader tool provided by S&T, firmware update can be done for the device. Such firmware loader runs on Windows-based systems. To upgrade the firmware, follow the procedure below:

- (1). Connect the device to your PC with the USB cable.
- (2). Connect the device to power.
- (3). Power on the device.
- (4). Run ServerUSeries.exe. A window displays as follows:

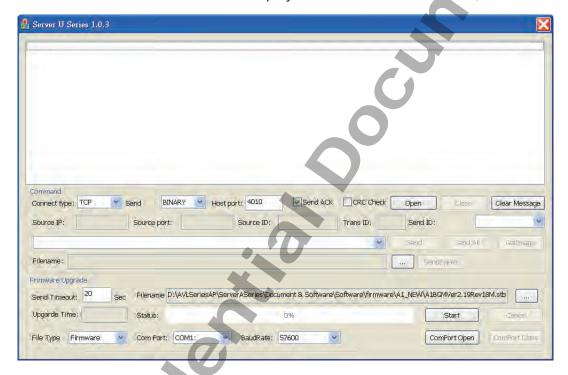

- (5). Press browse button to browse to the firmware provided by S&T.
- (6). Press **Start** button to run the firmware program.
- (7). After the writing progresses to 100%, it takes about 20 seconds for the update to completes.
- (8). Firmware update completes.

# **Chapter 4. Technical Specification**

| Characteristics          |                                                       |
|--------------------------|-------------------------------------------------------|
| Dimensions (L x W x H)   | 108 x 72 x 31mm (With Connector)                      |
| Weight                   | 165gm                                                 |
| Radio Performance        |                                                       |
| Frequency (MHz)          | Quad-Band 850/900/1800/1900MHz                        |
|                          |                                                       |
| GSM Functionality / GPRS |                                                       |
| GPRS Mode                | MultiSlot Class 10                                    |
| GPRS Coding Scheme       | CS1,CS2,CS3 and CS4                                   |
| GSM Antenna              | External                                              |
| SIM Interface            | SIM card 1.8V, 2.9V supported                         |
| GPS Functionality        |                                                       |
| Receiver                 | 50 Channels                                           |
| Sensitivity (Tracking)   | -160dBm                                               |
| Antenna Type             | External GPS Active Antenna, 3.3V                     |
| Connector                | SMA Female                                            |
| GPS Protocol             | NMEA 0183 Ver3.0                                      |
| Onboard Components       |                                                       |
| MCU                      | 32-bit Microcontroller                                |
| Data Memory              | 8MB flash                                             |
| Motion Sensor            | 3-Axes Acceleration Sensor                            |
| Led Indicator            | 2. Each orange (GPS status) and red (GSM status) one. |
|                          |                                                       |

Chapter 4 31

| Interface I/O     |                                                                                                    |
|-------------------|----------------------------------------------------------------------------------------------------|
| I/O Connector     | 1 Connector, 10pin                                                                                           |
| Serial Connectors | Serial 1 (configurable): 115200bps<br>Serial 2 (configurable): 19200bps<br>Serial 3 (configurable): 19200bps |
| Input Ports       | Positive Triggers: 2 Negative Triggers: 2 Analog Inputs: 2 (0~30V, 12 Bits)                                  |
| Output Ports      | Negative Triggers: 3 (Total 500mA)                                                                           |
| Electrical        |                                                                                                    |
| Power Source      | DC 8V to 30V                                                                                                 |
| Power Consumption | T.B.A.                                                                                                    |

Note: The specification herein is subject to change without notice.

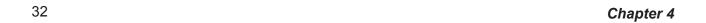

# Chapter 5. About Systems & Technology Corp.

**CAREU U1 Vehicle Tracker** is produced by **Systems & Technology Corporation**. The company is a key developer and supplier of advanced systems in the Automatic Vehicle Location (AVL), Digital Map and Car Navigation Systems.

If you need information about other vehicle tracking solutions or products, please contact us by the phone and fax numbers listed below, or visit our websites.

Contact Information for Systems & Technology Corp.

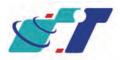

| S&T Web Site              | http://www.systech.com.tw |
|---------------------------|---------------------------|
| Technical Support Hotline | +886-2-2698-1599          |
| Technical Support E-mail  | avl@systech.com.tw        |
| Main Phone                | +886-2-2698-1599          |
| Main Fax                  | +886-2-2698-1211          |

Chapter 5 33

## **Chapter 6. Regulation**

## FCC Regulations:

## 15.19(a)(3):

This device complies with part 15 of the FCC Rules. Operation is subject to the following two conditions: (1) This device may not cause harmful interference, and (2) this device must accept any interference received, including interference that may cause undesired operation.

## 15.105(b):

NOTE: This equipment has been tested and found to comply with the limits for a Class B digital device, pursuant to part 15 of the FCC Rules. These limits are designed to provide reasonable protection against harmful interference in a residential installation.

This equipment generates, uses and can radiate radio frequency energy and, if not installed and used in accordance with the instructions, may cause harmful interference to radio communications. However, there is no guarantee that interference will not occur in a particular installation. If this equipment does cause harmful interference to radio or television reception, which can be determined by turning the equipment off and on, the user is encouraged to try to correct the interference by one or more of the following measures:

- Reorient or relocate the receiving antenna.
- Increase the separation between the equipment and receiver.
- Connect the equipment into an outlet on a circuit different from that to which the receiver is connected.
- Consult the dealer or an experienced radio/ TV technician for help.

Changes or modifications not expressly approved by the party responsible for compliance could void the user's authority to operate the equipment.

This device complies with FCC radiation exposure limits set forth for an uncontrolled environment. In order to avoid the possibility of exceeding the FCC radio frequency exposure limits, human proximity to the antenna shall not be less than 20cm (8inches) during normal operation.

The antenna(s) used for this transmitter must not be co-located or operating in conjunction with any other antenna or transmitter.

# RF Exposure Information

This device meets the government's requirements for exposure to radio waves.

This device is designed and manufactured not to exceed the emission limits for exposure to radio frequency (RF) energy set by the Federal Communications Commission of the U.S. Government.